## **マイクの音量設定を変更する**

- 右下の時計のところをクリック。
- 音量スライダーの横にある「音量設定 >」をクリック。

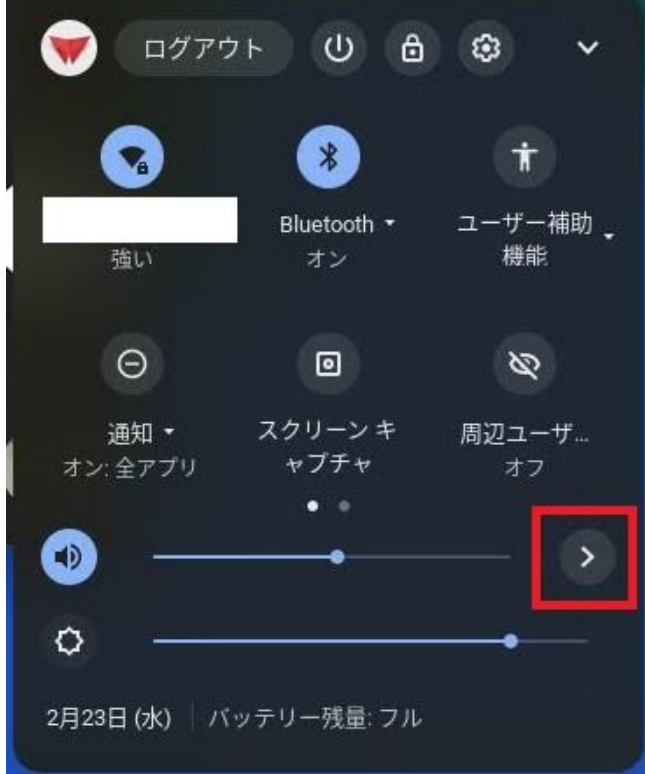

## 「入力」で、マイクの音量スライダーを右にずらす

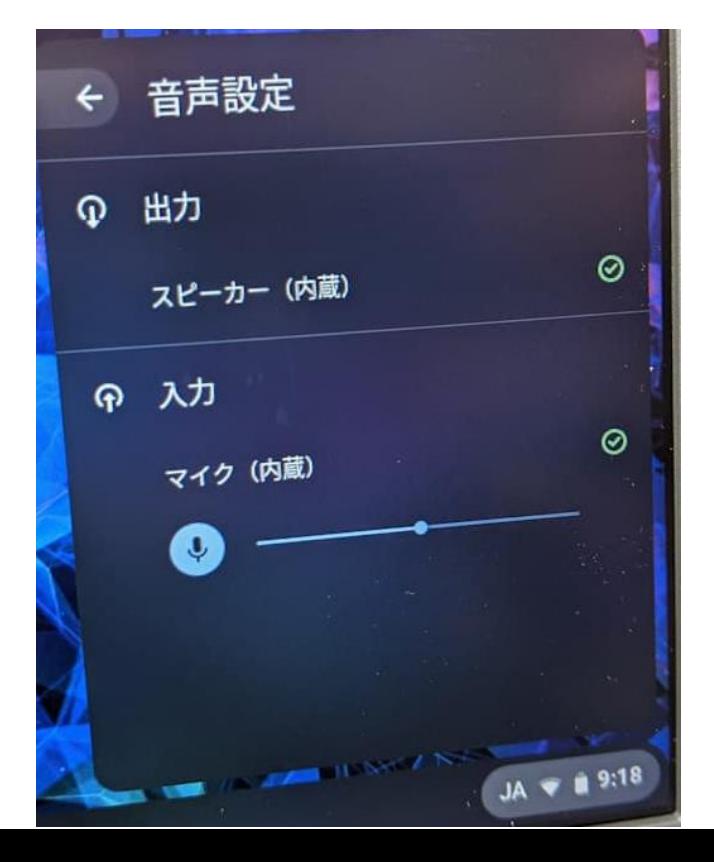